# Guía po RLIIMNA DO

# D EDIXGAL

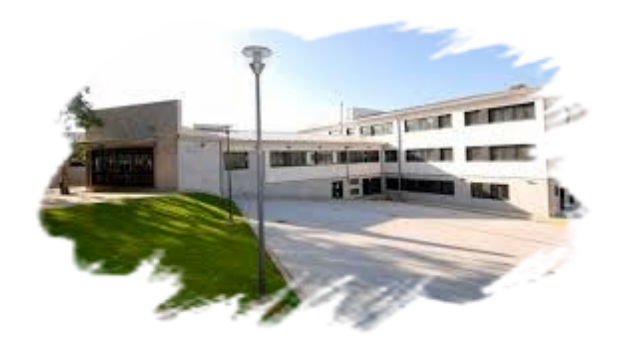

**CEIP JUANA DE VEGA** 

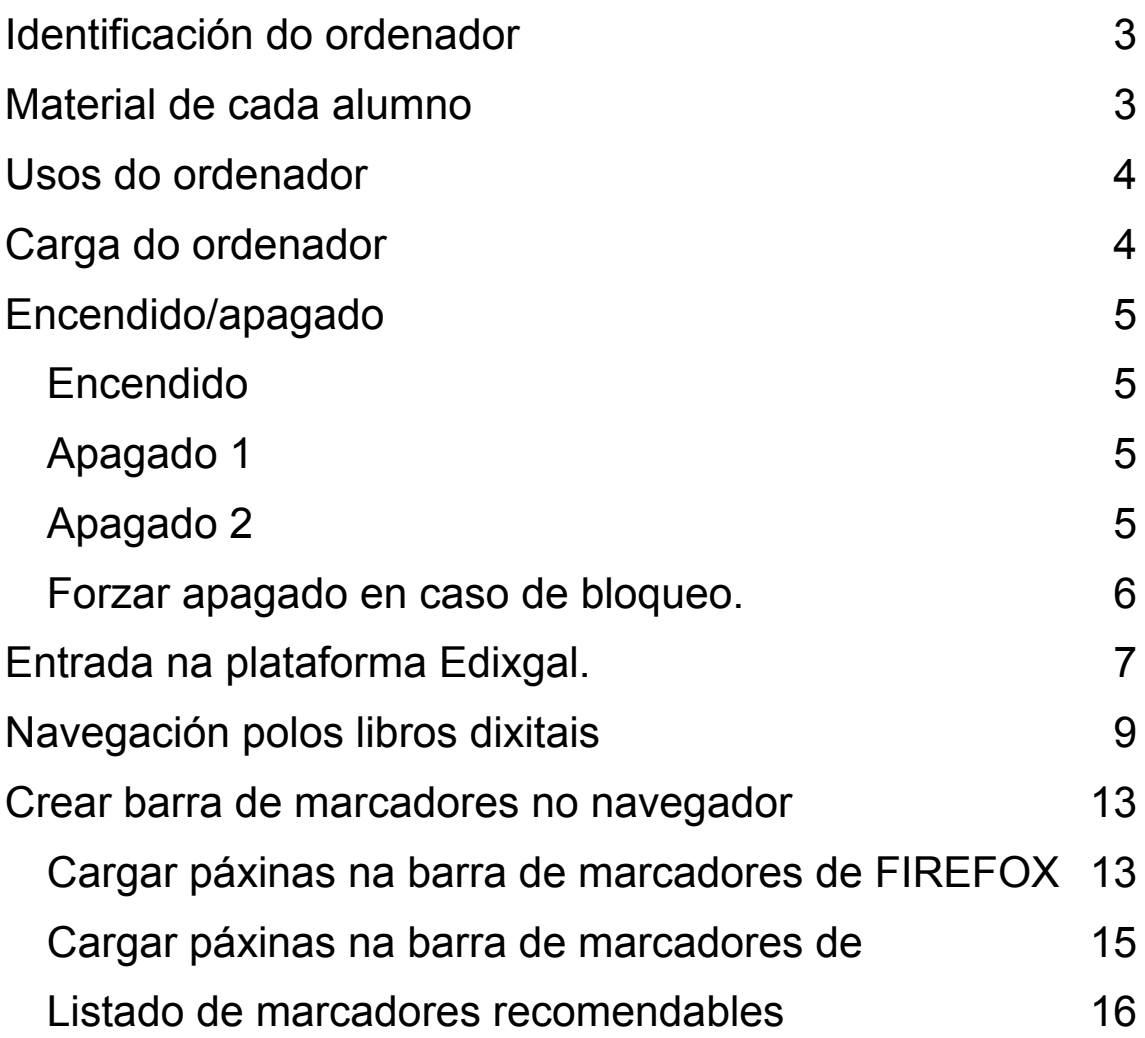

# <span id="page-2-0"></span>**Identificación do ordenador**

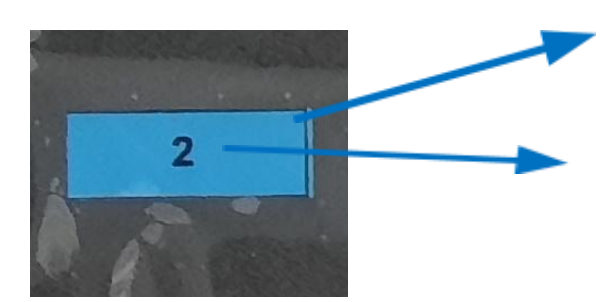

COR: Identifica a clase á que pertence.

Identifica Número: ao alumno.

<span id="page-2-1"></span>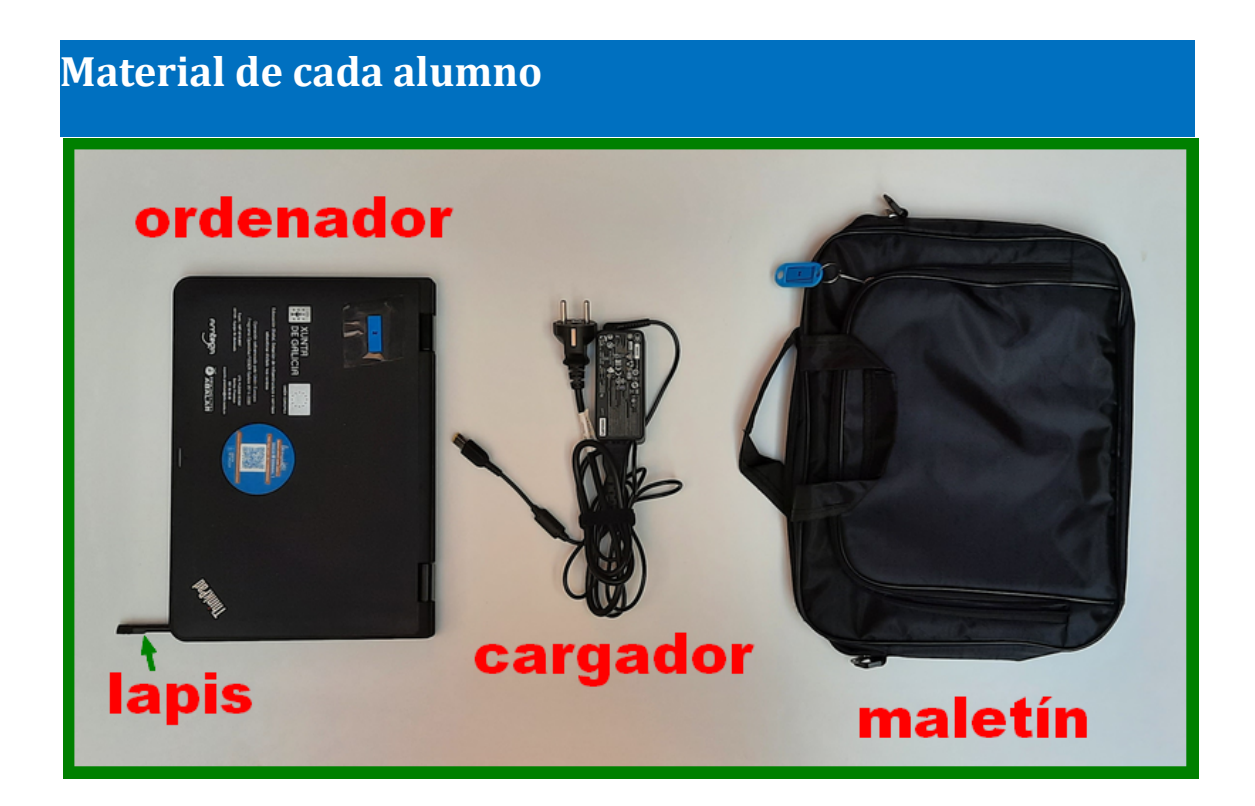

# <span id="page-3-0"></span>**Usos do ordenador**

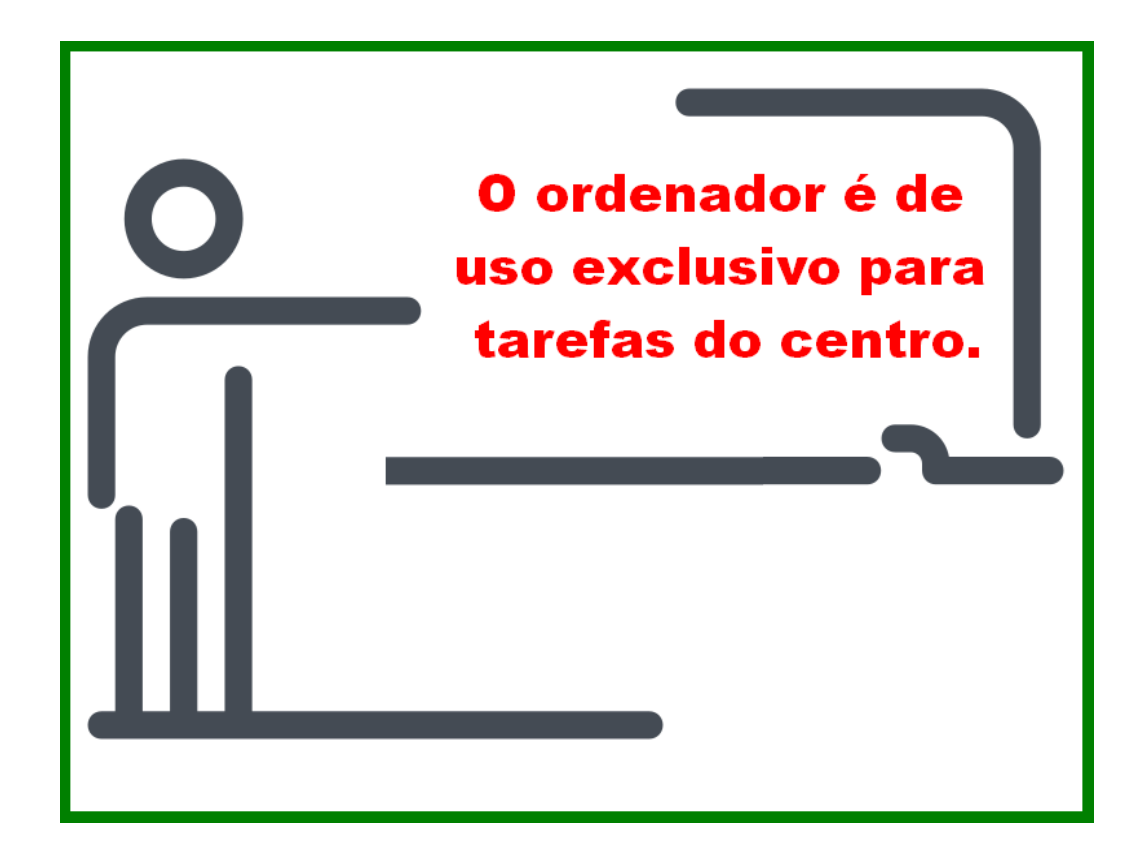

# <span id="page-3-1"></span>**Carga do ordenador**

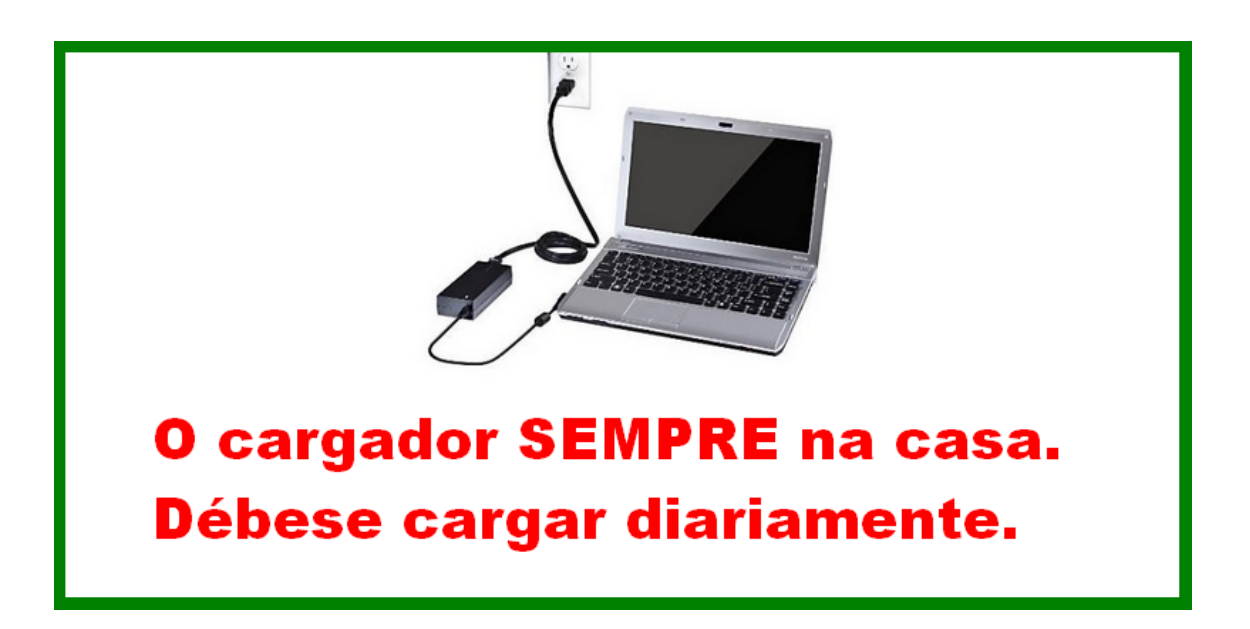

# <span id="page-4-0"></span>**Encendido/apagado**

#### <span id="page-4-1"></span>**Encendido**

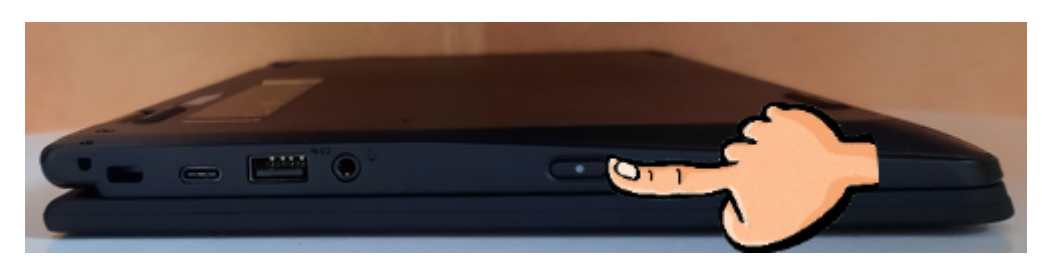

#### <span id="page-4-2"></span>**Apagado 1**

Aplicativos>Rematar a sesión>Apagar

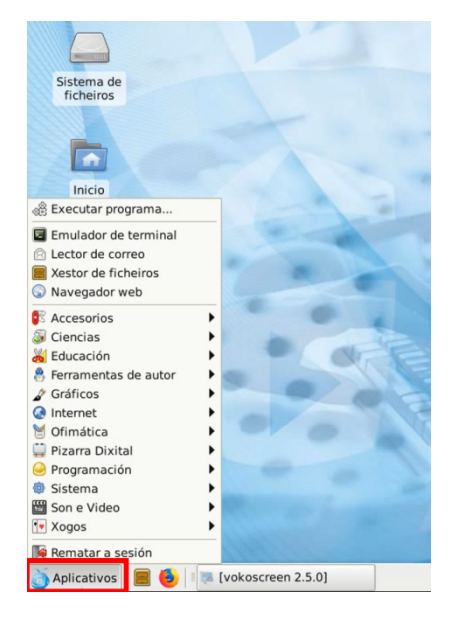

<span id="page-4-3"></span>**Apagado 2**

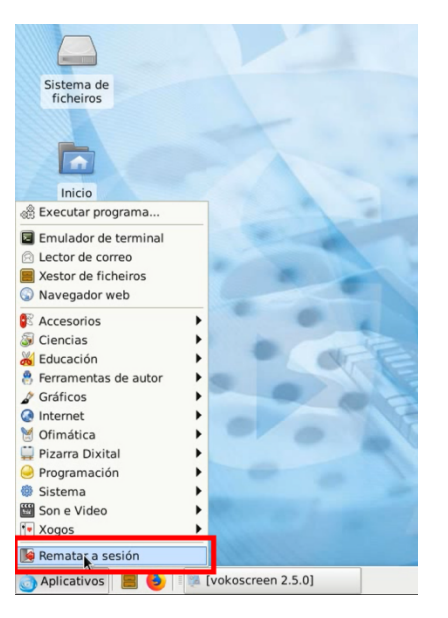

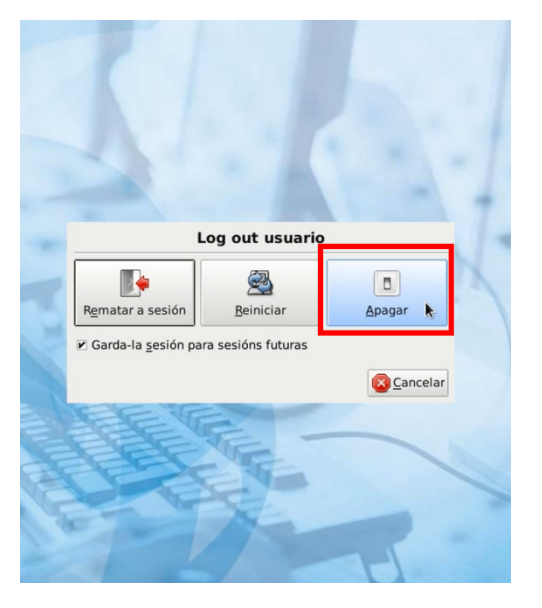

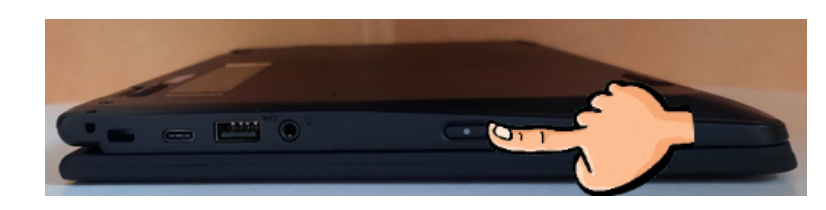

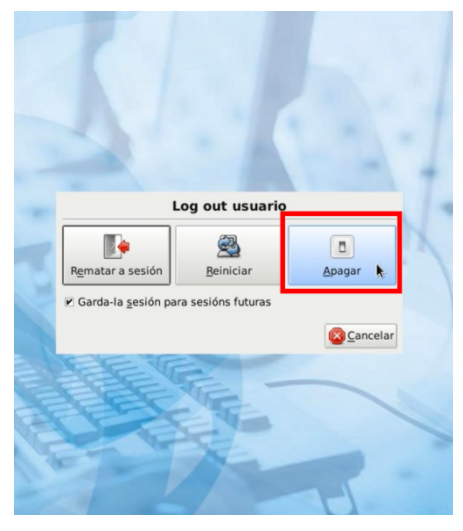

<span id="page-5-0"></span>**Forzar apagado en caso de bloqueo.**

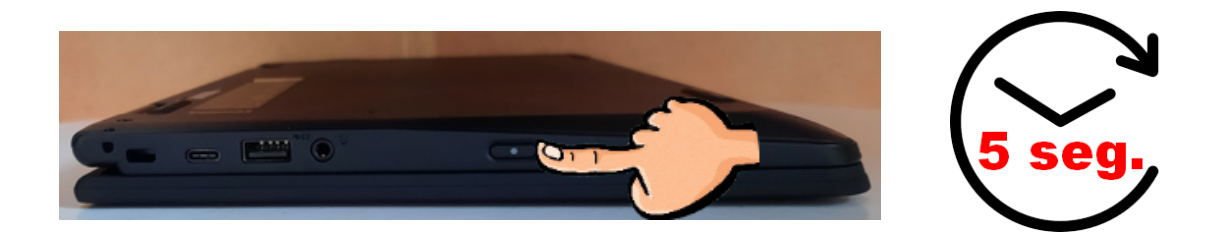

<span id="page-6-0"></span>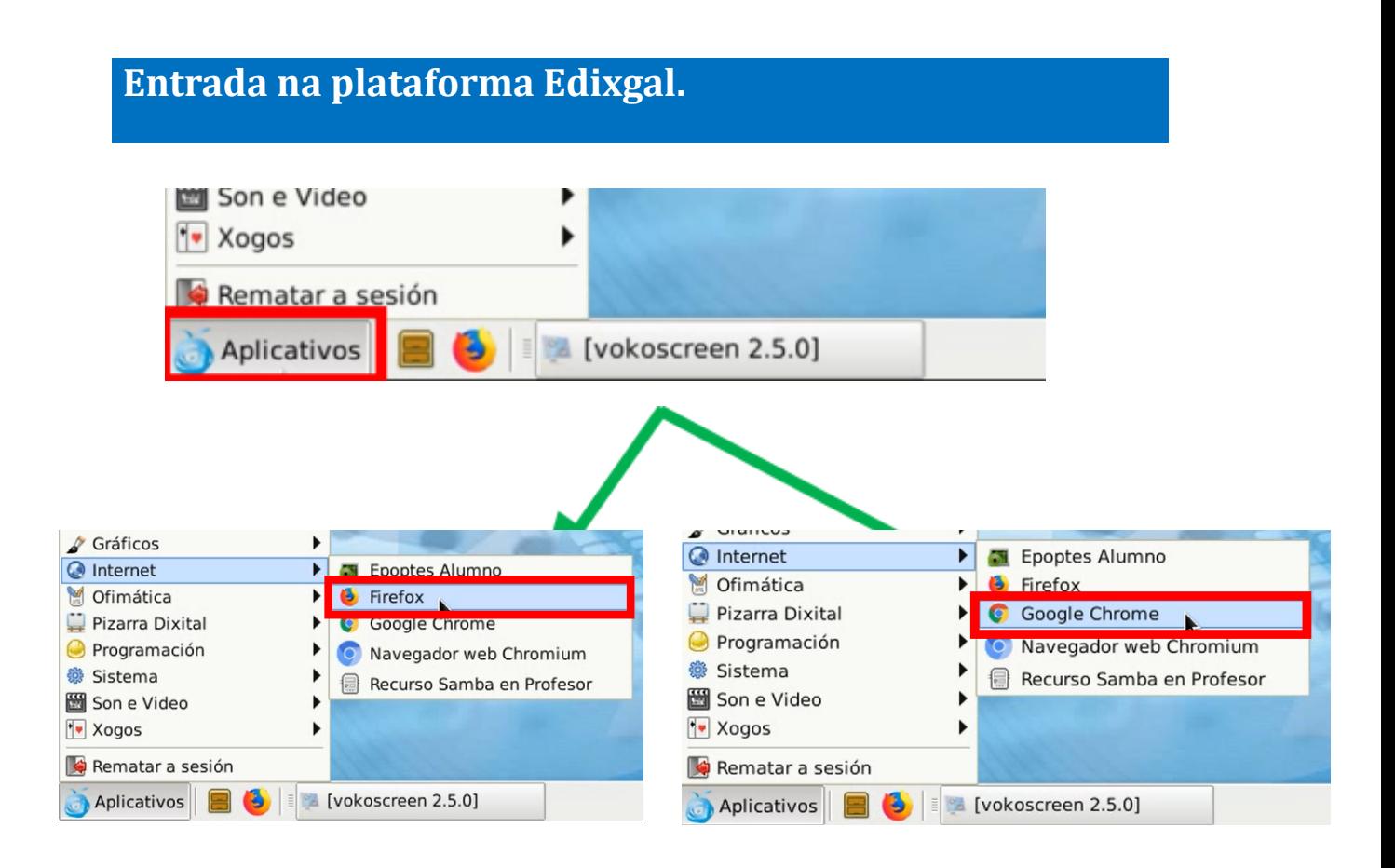

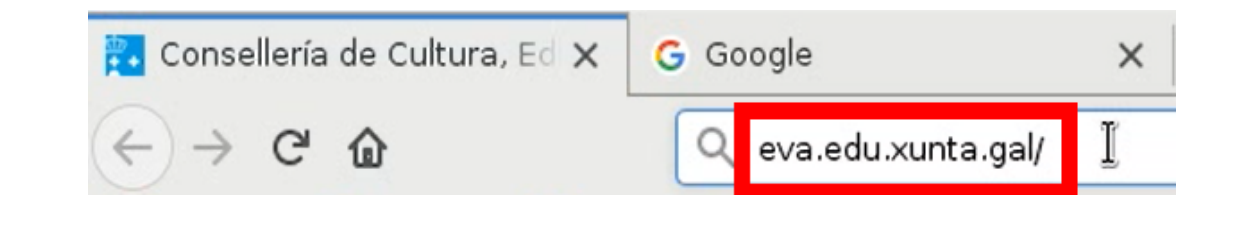

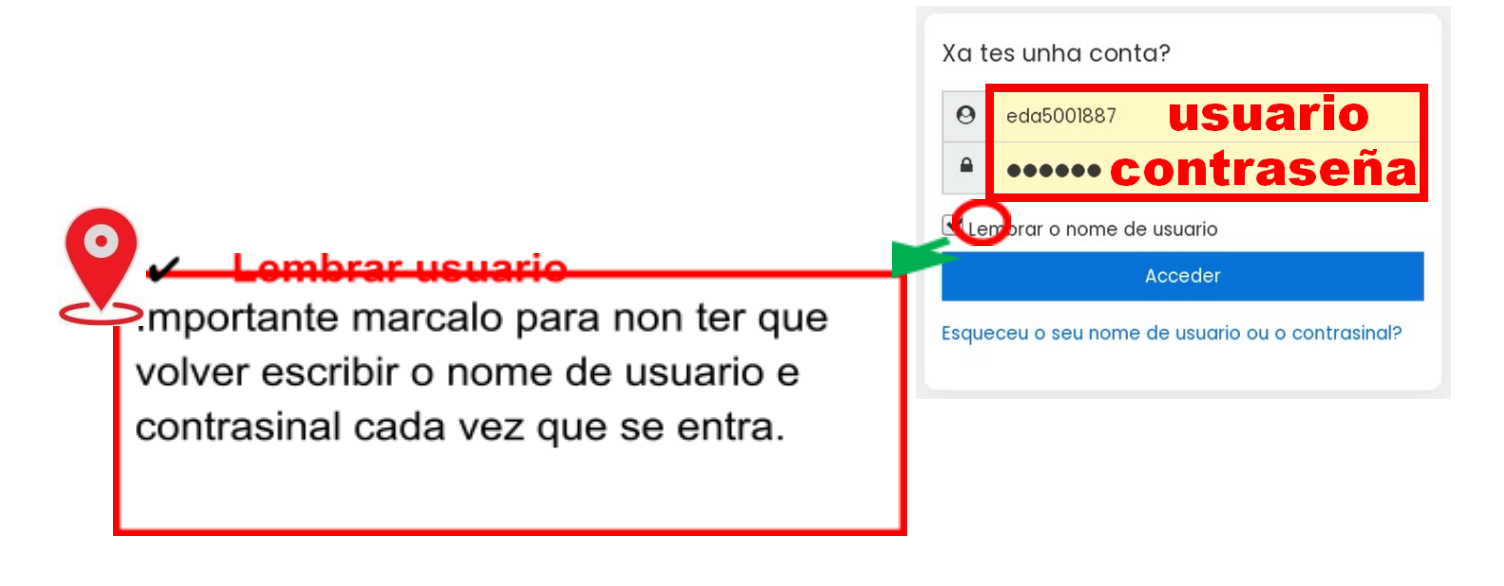

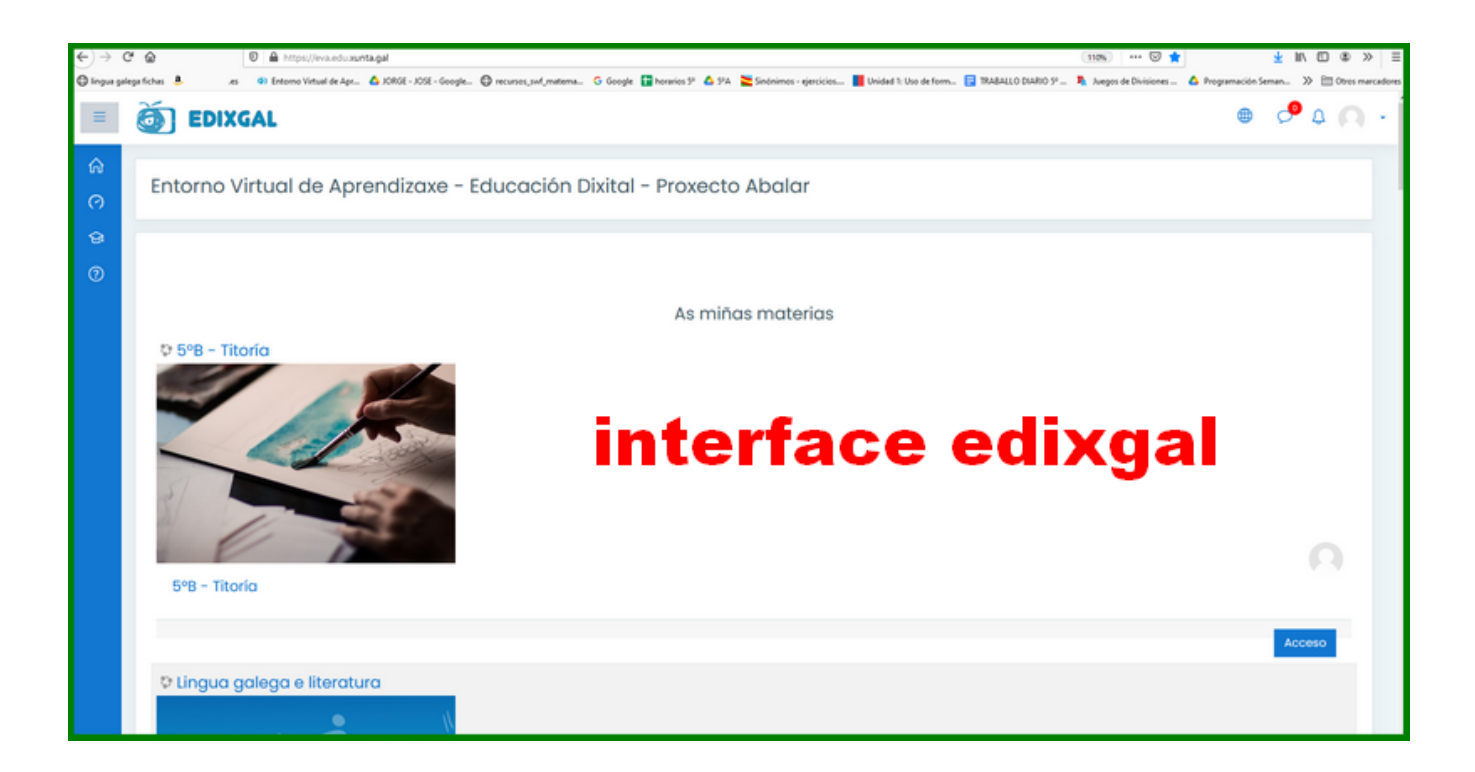

# <span id="page-8-0"></span>**Navegación polos libros dixitais**

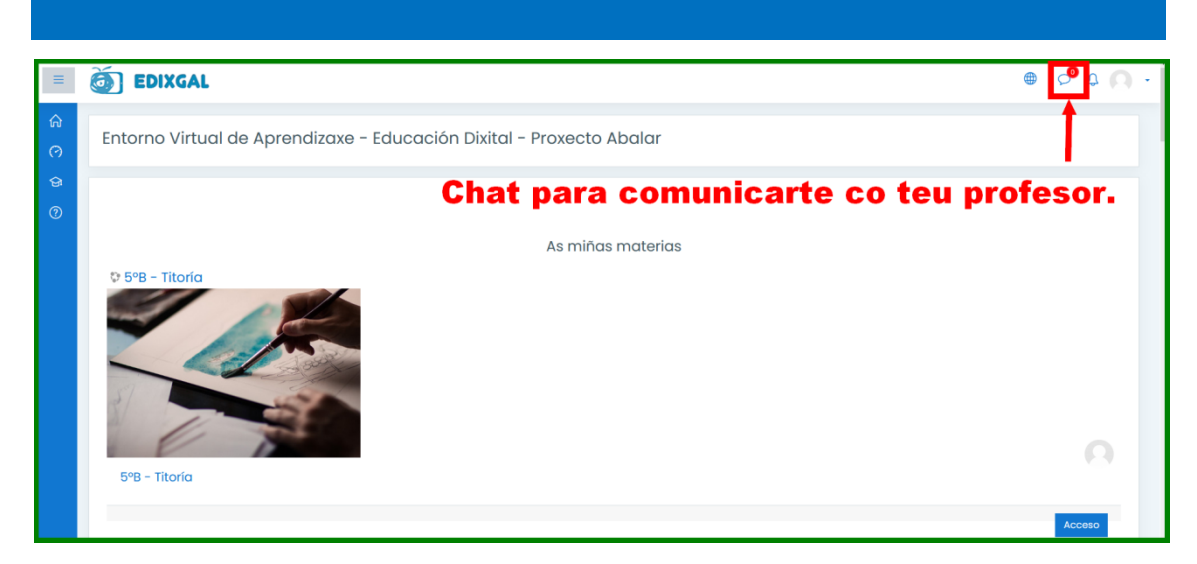

Vamos entrar, como exemplo, na materia de Lingua galega e literatura. Nas demáis procederíase do mesmo xeito.

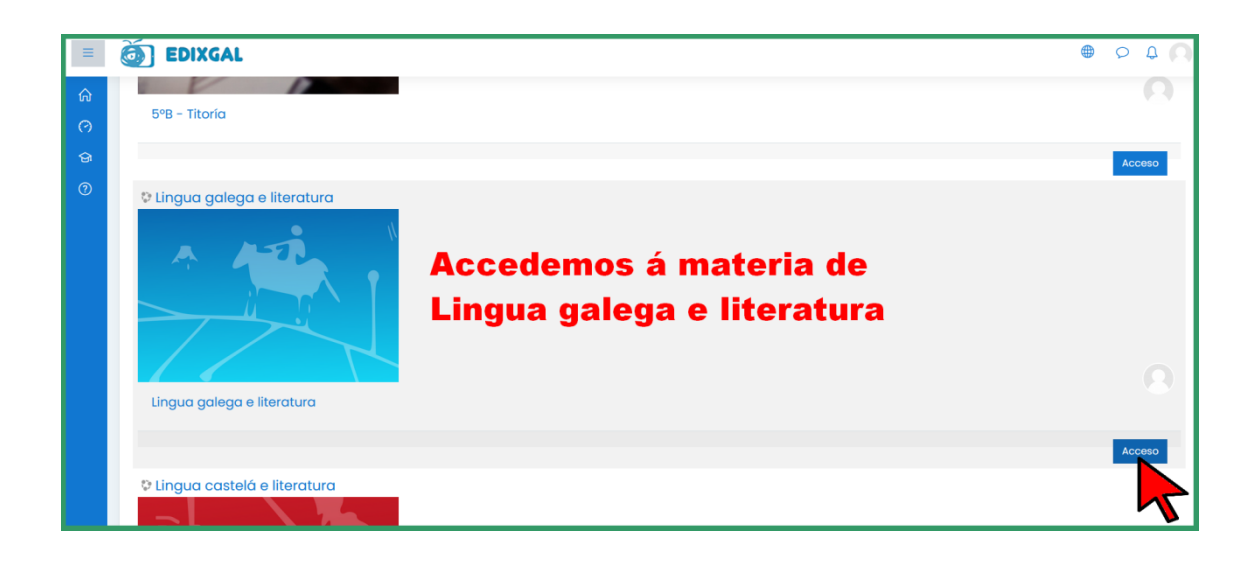

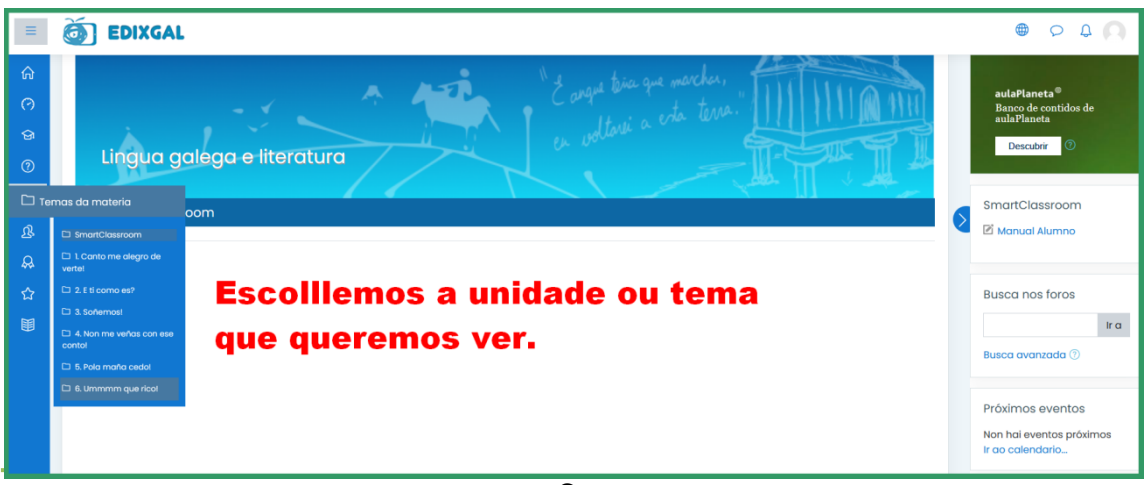

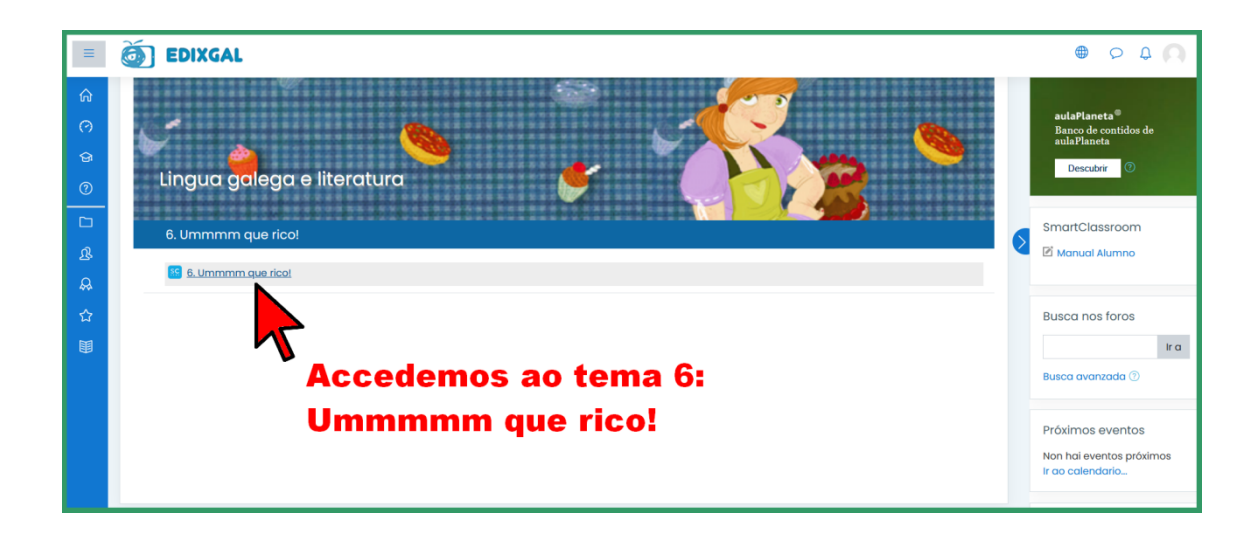

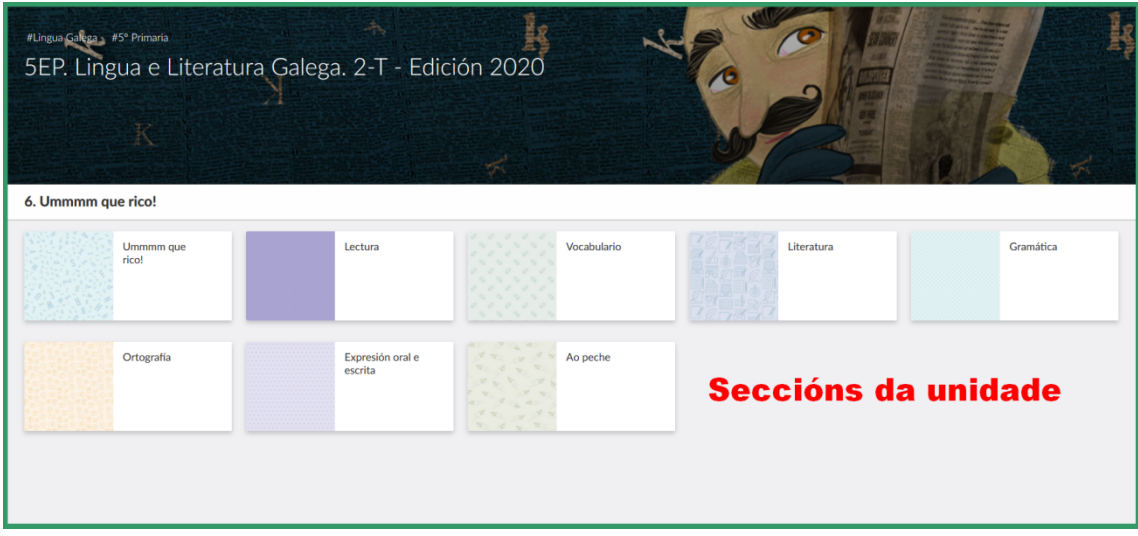

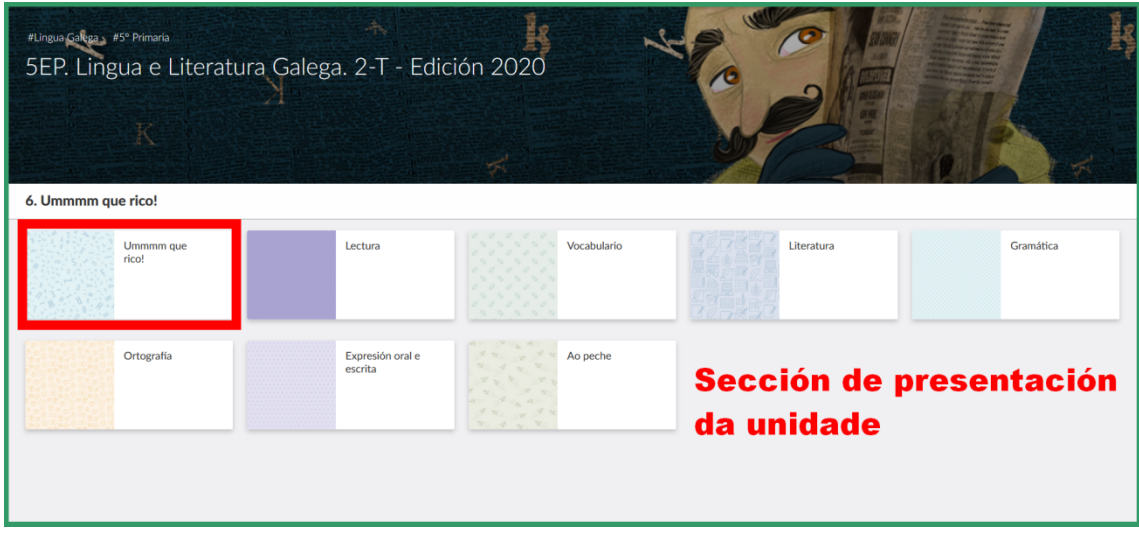

a sa kacamatan ing Kabupatèn Kabupatèn Ing

a sa kacamatan ing Kabupatèn Kabupatèn Ing

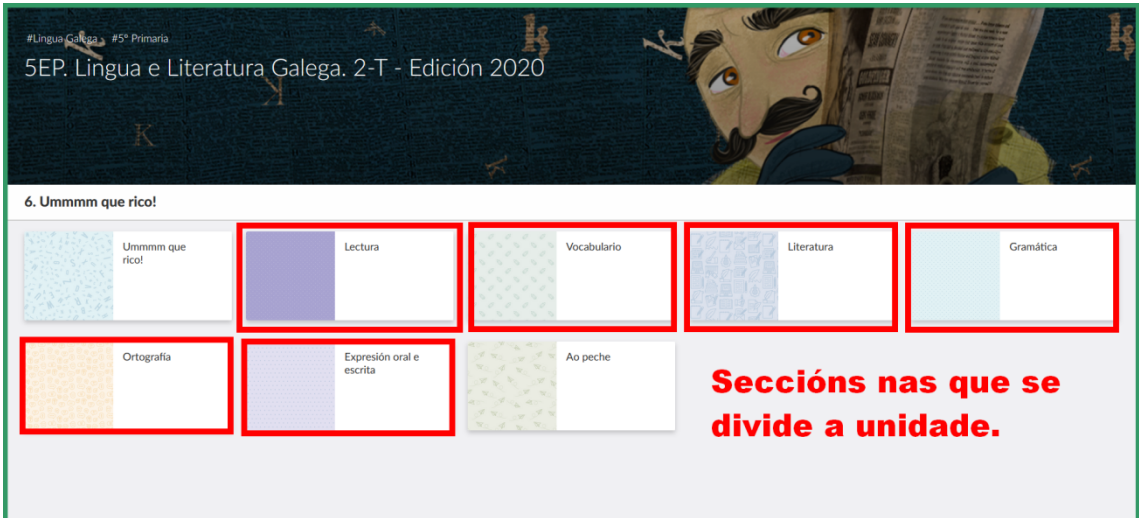

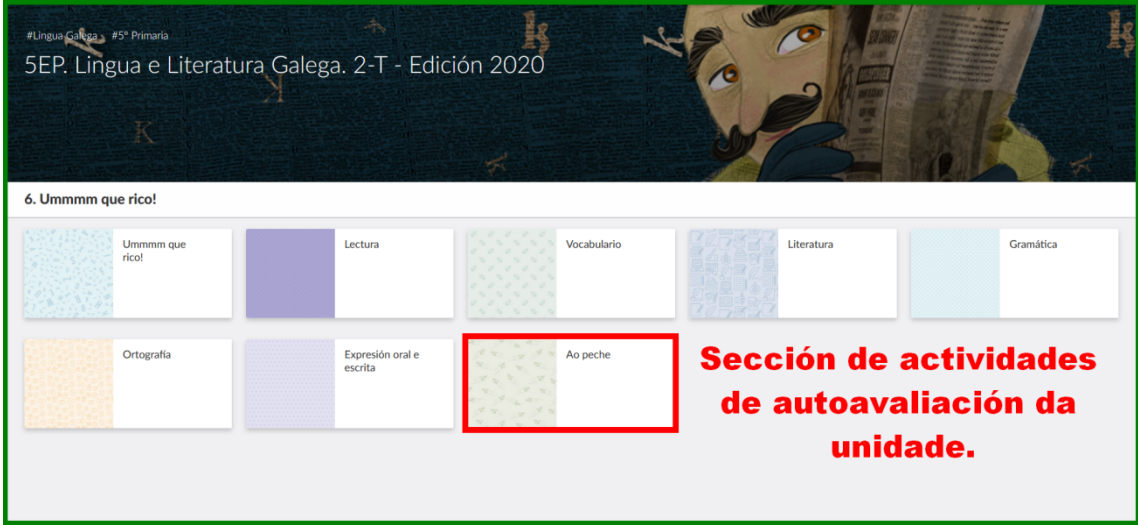

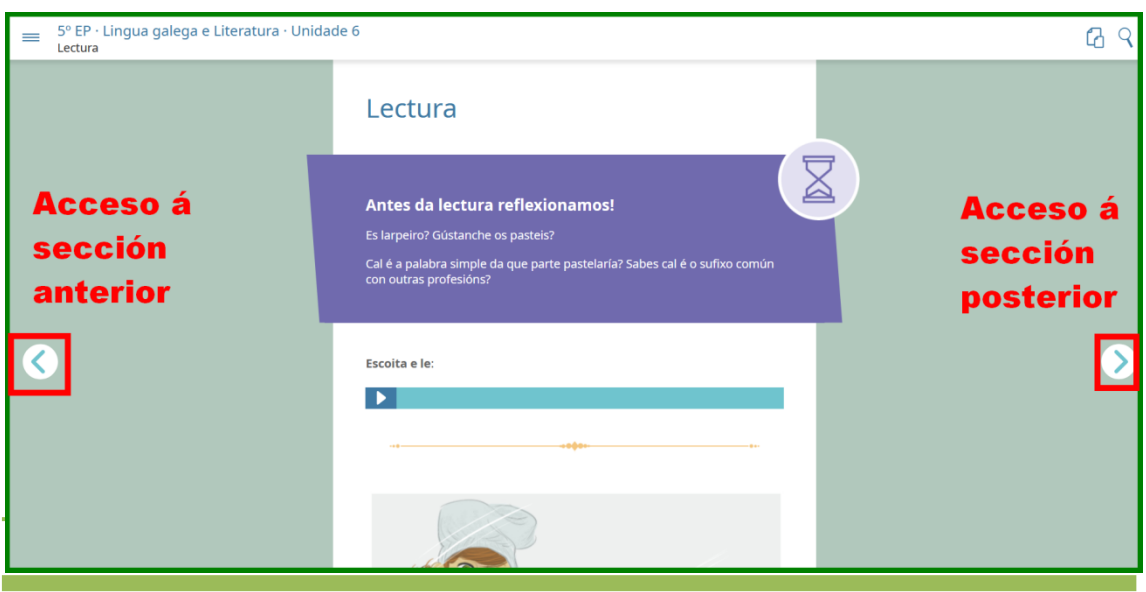

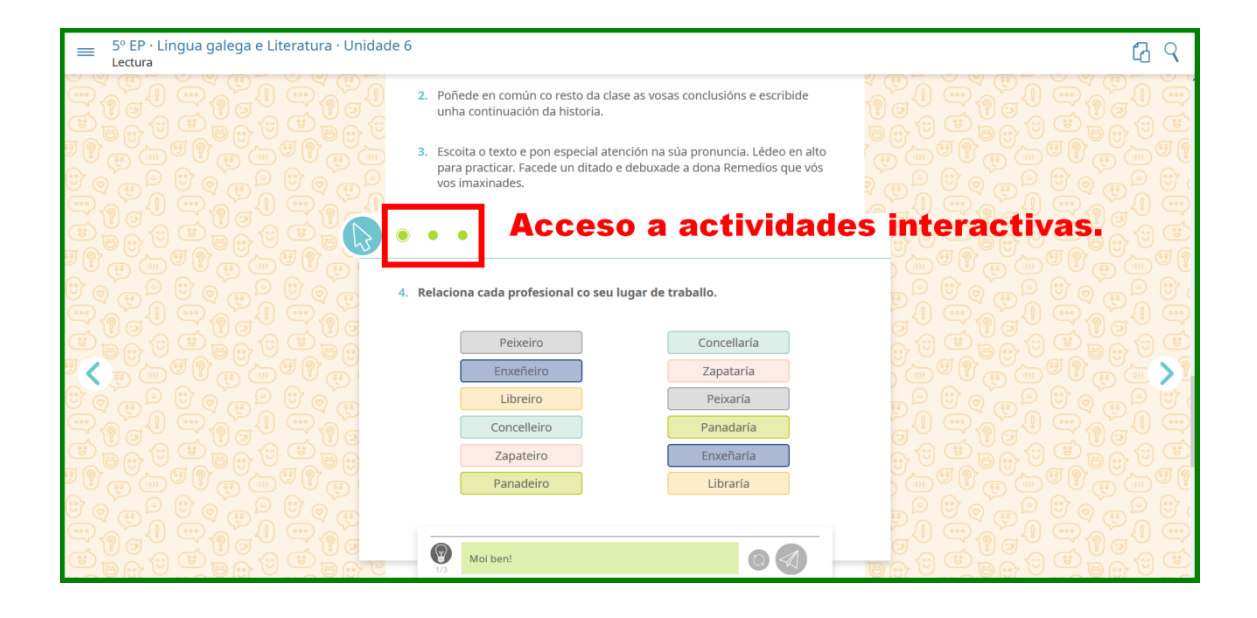

a sa kacamatan ing Kabupatèn Kabupatèn Kabupatèn Kabupatèn Kabupatèn Kabupatèn Kabupatèn Kabupatèn Kabupatèn K

a sa kacamatan ing Kabupatèn Kabupatèn Kabupatèn Kabupatèn Kabupatèn Kabupatèn Kabupatèn Kabupatèn Kabupatèn K

### <span id="page-12-0"></span>**Crear barra de marcadores no navegador**

Hai un grupo de páxinas de internet que se usan de forma habitual. Por este motivo, recomendase cargar ditas páxinas na barra de marcadores dos navegadores.

<span id="page-12-1"></span>**Cargar páxinas na barra de marcadores de FIREFOX**

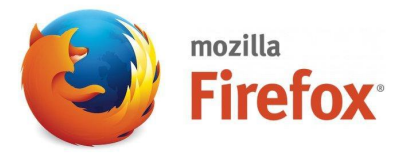

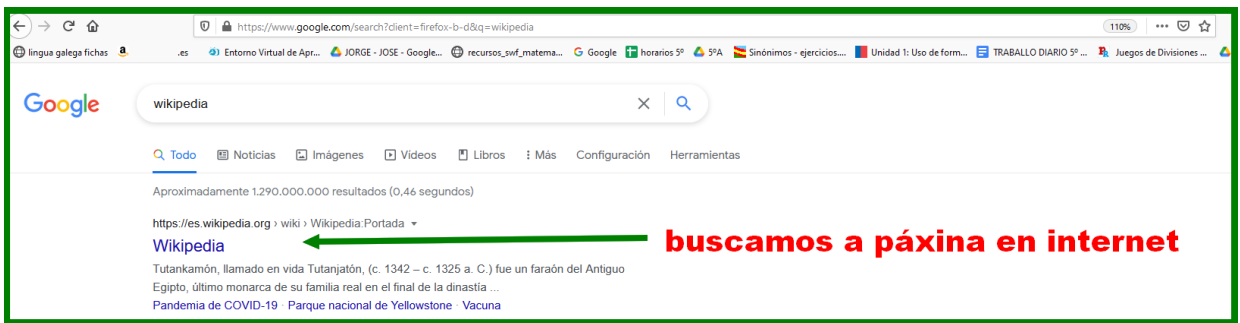

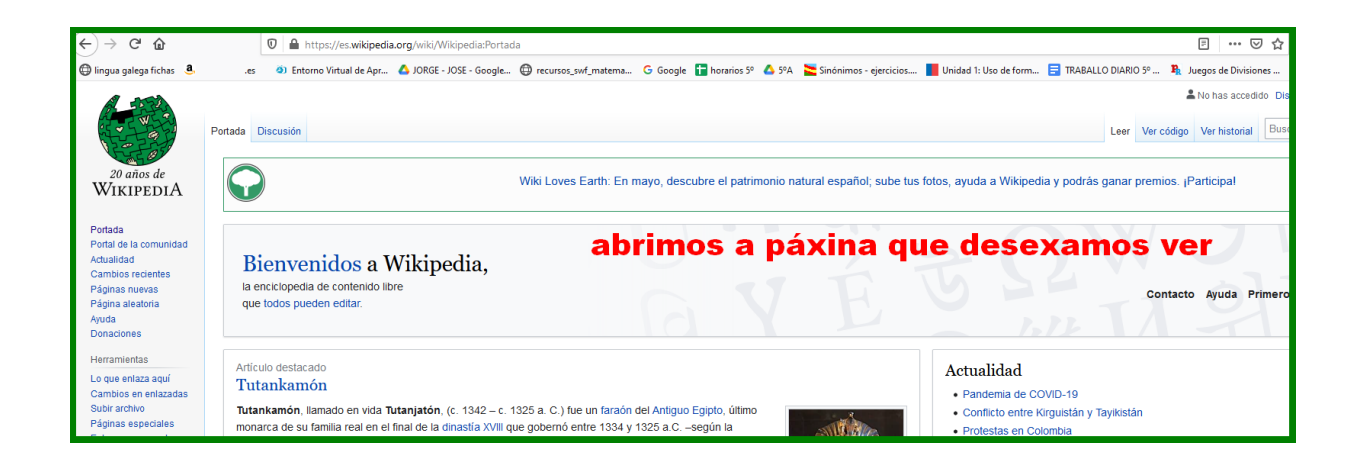

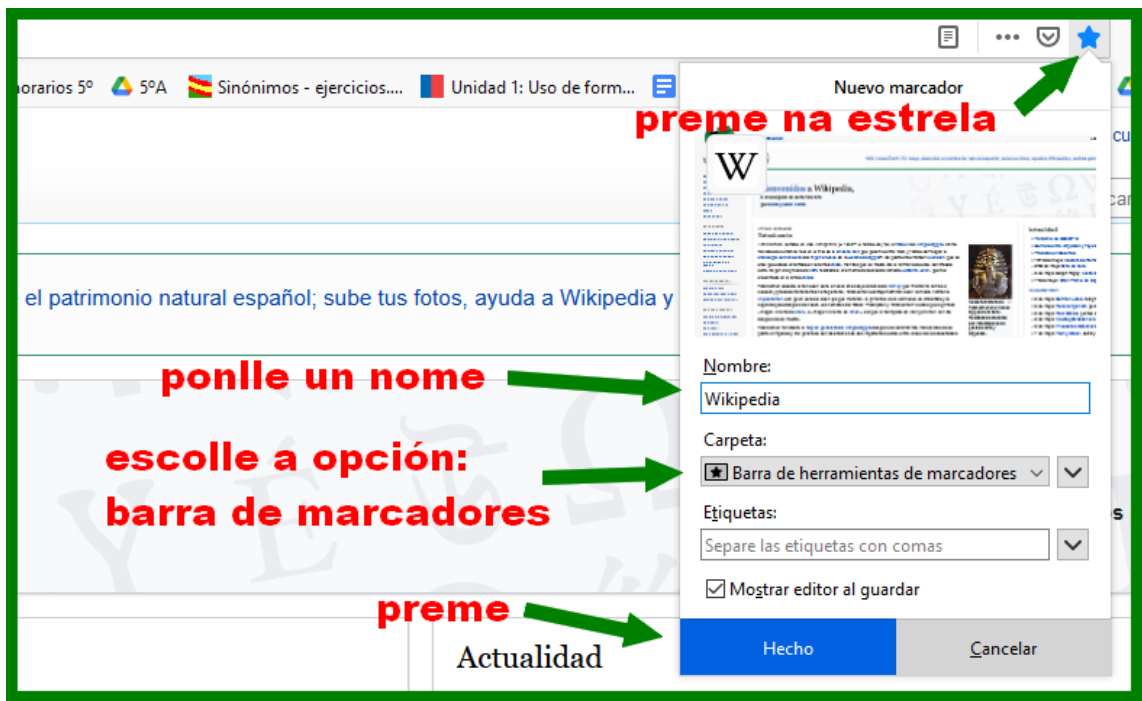

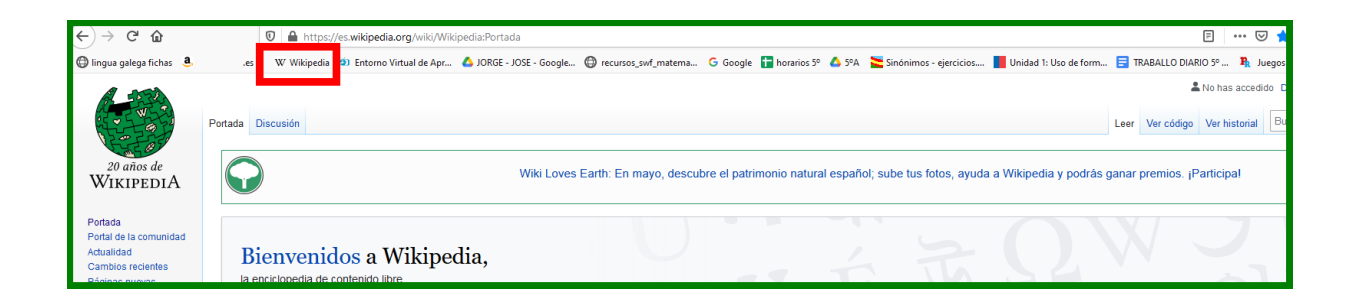

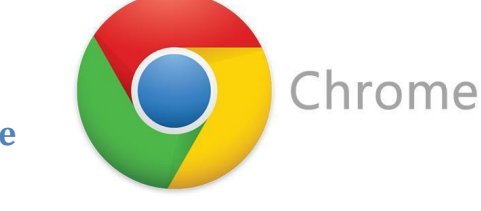

#### <span id="page-14-0"></span>**Cargar páxinas na barra de marcadores de**

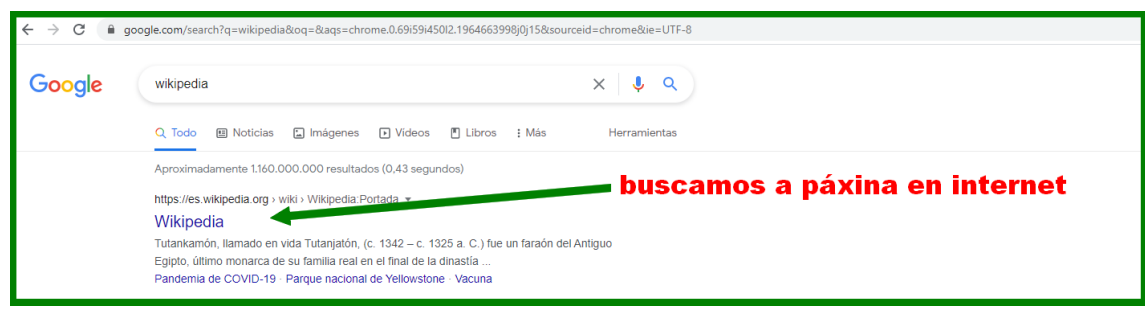

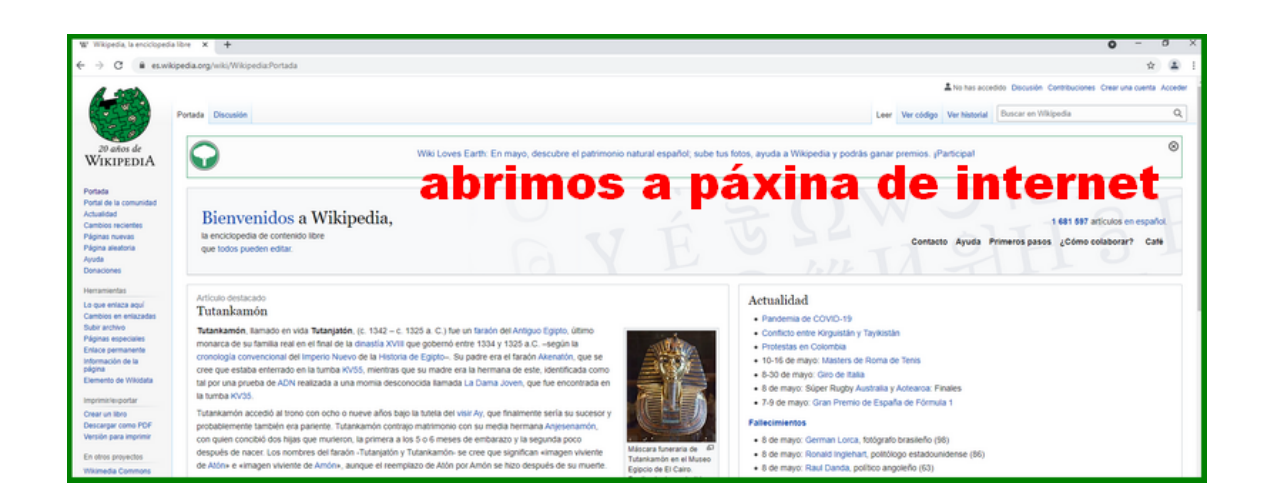

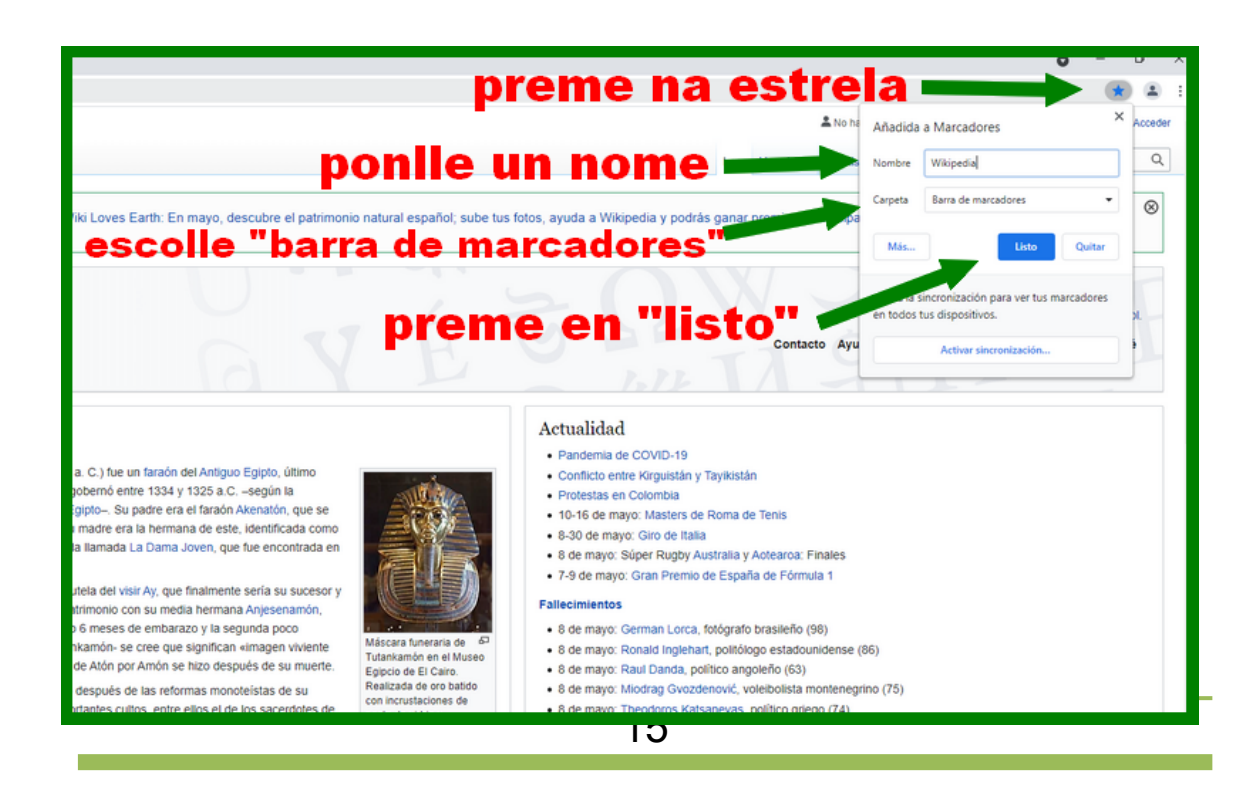

<span id="page-15-0"></span>**Listado de marcadores recomendables**

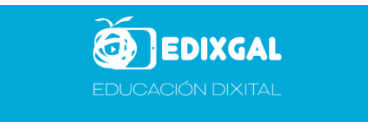

<https://eva.edu.xunta.gal/>

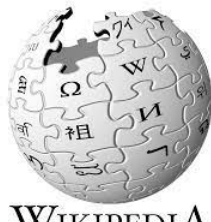

WIKIPEDIA<br>La enciclopedia libre

<https://es.wikipedia.org/wiki/Wikipedia:Portada>

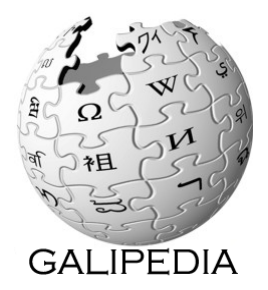

<https://gl.wikipedia.org/wiki/Portada>

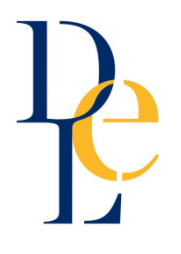

<https://dle.rae.es/diccionario>

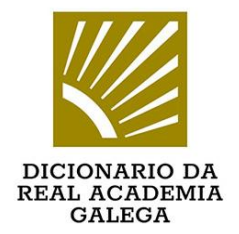

<https://academia.gal/dicionario>

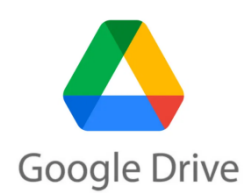

<https://drive.google.com/drive/my-drive>